# Apply filters to SQL queries

## Project description

The goal of this project is to display the importance of using filters when querying data using SQL.

# Retrieve after hours failed login attempts

The organization had requested to gather all login attempts past 18:00 that were unsuccessful MariaDB [organization]> SELECT \* FROM log\_in\_attempts WHERE login\_time > '18:00' AND succe

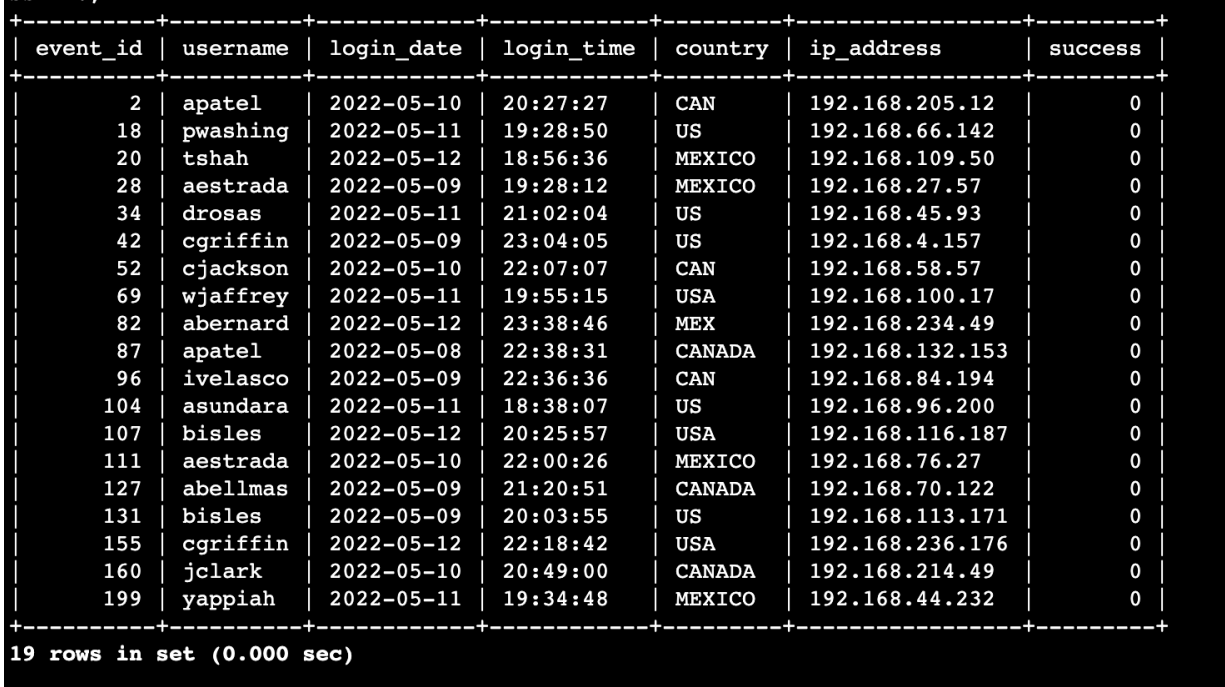

The first line SELECT \* gathers all information from the table log in attempts. WHERE is used to locate a specific column in which we are looking for time greater than 18:00. AND allows me to further filter this information by gathering information from the success column where it is FALSE or 0.

## Retrieve login attempts on specific dates

The organization has tasked me to collect all log in attempts of the dates 05-09-2022 and 05-08-2022.

| MariaDB [organization]> SELECT *                                 |          |          |                  |                         |               |                 |              |
|------------------------------------------------------------------|----------|----------|------------------|-------------------------|---------------|-----------------|--------------|
| -> FROM log in attempts                                          |          |          |                  |                         |               |                 |              |
| -> WHERE login date = '2022-05-09' OR login date = '2022-05-08'; |          |          |                  |                         |               |                 |              |
|                                                                  | event_id | username |                  | login date   login time | country       | ip address      | success      |
|                                                                  | 1        | jrafael  | $2022 - 05 - 09$ | 04:56:27                | CAN           | 192.168.243.140 | 1            |
|                                                                  | 3        | dkot     | 2022-05-09       | 06:47:41                | <b>USA</b>    | 192.168.151.162 | $\mathbf{1}$ |
|                                                                  | 4        | dkot     | 2022-05-08       | 02:00:39                | <b>USA</b>    | 192.168.178.71  | 0            |
|                                                                  | 8        | bisles   | $2022 - 05 - 08$ | 01:30:17                | US            | 192.168.119.173 | 0            |
|                                                                  | 12       | dkot     | 2022-05-08       | 09:11:34                | <b>USA</b>    | 192.168.100.158 | $\mathbf{1}$ |
|                                                                  | 15       | lyamamot | $2022 - 05 - 09$ | 17:17:26                | <b>USA</b>    | 192.168.183.51  | 0            |
|                                                                  | 24       | arusso   | $2022 - 05 - 09$ | 06:49:39                | <b>MEXICO</b> | 192.168.171.192 | $\mathbf{1}$ |
|                                                                  | 25       | sbaelish | 2022-05-09       | 07:04:02                | US            | 192.168.33.137  | $\mathbf{1}$ |
|                                                                  | 26       | apatel   | 2022-05-08       | 17:27:00                | CANADA        | 192.168.123.105 | $\mathbf{1}$ |
|                                                                  | 28       | aestrada | $2022 - 05 - 09$ | 19:28:12                | MEXICO        | 192.168.27.57   | 0            |
|                                                                  | 30       | yappiah  | $2022 - 05 - 09$ | 03:22:22                | MEX           | 192.168.124.48  | $\mathbf{1}$ |
|                                                                  | 32       | acook    | $2022 - 05 - 09$ | 02:52:02                | <b>CANADA</b> | 192.168.142.239 | 0            |
|                                                                  | 36       | asundara | $2022 - 05 - 08$ | 09:00:42                | US            | 192.168.78.151  | $\mathbf{1}$ |
|                                                                  | 38       | sbaelish | $2022 - 05 - 09$ | 14:40:01                | <b>USA</b>    | 192.168.60.42   | $\mathbf{1}$ |
|                                                                  | 39       | yappiah  | $2022 - 05 - 09$ | 07:56:40                | MEXICO        | 192.168.57.115  | $\mathbf{1}$ |
|                                                                  | 42       | cqriffin | 2022-05-09       | 23:04:05                | US            | 192.168.4.157   | 0            |
|                                                                  | 43       | mcouliba | $2022 - 05 - 08$ | 02:35:34                | CANADA        | 192.168.16.208  | 0            |
|                                                                  | 44       | daquino  | $2022 - 05 - 08$ | 07:02:35                | <b>CANADA</b> | 192.168.168.144 | 0            |
|                                                                  | 47       | dkot     | 2022-05-08       | 05:06:45                | US            | 192.168.233.24  | $\mathbf{1}$ |
|                                                                  | 49       | asundara | 2022-05-08       | 14:00:01                | US            | 192.168.173.213 | 0            |
|                                                                  | 53       | nmason   | $2022 - 05 - 08$ | 11:51:38                | CAN           | 192.168.133.188 | $\mathbf{1}$ |
|                                                                  | 56       | acook    | 2022-05-08       | 04:56:30                | CAN           | 192.168.209.130 | $\mathbf{1}$ |
|                                                                  | 58       | ivelasco | $2022 - 05 - 09$ | 17:20:54                | CAN           | 192.168.57.162  | 0            |
|                                                                  | 61       | dtanaka  | $2022 - 05 - 09$ | 09:45:18                | <b>USA</b>    | 192.168.98.221  | $\mathbf{1}$ |
|                                                                  | 65       | aalonso  | $2022 - 05 - 09$ | 23:42:12                | MEX           | 192.168.52.37   | $\mathbf{1}$ |
|                                                                  | 66       | aestrada | 2022-05-08       | 21:58:32                | MEX           | 192.168.67.223  | $\mathbf{1}$ |
|                                                                  | 67       | abernard | 2022-05-09       | 11:53:41                | MEX           | 192.168.118.29  | $\mathbf{1}$ |
|                                                                  | 68       | mrah     | $2022 - 05 - 08$ | 17:16:13                | US            | 192.168.42.248  | $\mathbf{1}$ |
|                                                                  | 70       | tmitchel | $2022 - 05 - 09$ | 10:55:17                | <b>MEXICO</b> | 192.168.87.199  | $\mathbf{1}$ |
|                                                                  | 71       | mcouliba | $2022 - 05 - 09$ | 06:57:42                | CAN           | 192.168.55.169  | 0            |
|                                                                  | 72       | alevitsk | $2022 - 05 - 08$ | 12:09:10                | <b>CANADA</b> | 192.168.139.176 | $\mathbf{1}$ |
|                                                                  | 79       | abernard | $2022 - 05 - 09$ | 11:41:15                | MEX           | 192.168.158.170 | 0            |
|                                                                  | 80       | cjackson | $2022 - 05 - 08$ | 02:18:10                | CANADA        | 192.168.33.140  | $\mathbf{1}$ |
|                                                                  | 83       | lrodriqu | $2022 - 05 - 08$ | 08:10:23                | <b>USA</b>    | 192.168.67.69   | $\mathbf 1$  |
|                                                                  | 87       | apatel   | 2022-05-08       | 22:38:31                | <b>CANADA</b> | 192.168.132.153 | 0            |
|                                                                  | 90       | gesparza | $2022 - 05 - 09$ | 00:49:05                | <b>CANADA</b> | 192.168.87.201  | 0            |
|                                                                  | 92       | pwashing | $2022 - 05 - 08$ | 00:36:12                | US            | 192.168.247.219 | 0            |
|                                                                  | 96       | ivelasco | $2022 - 05 - 09$ | 22:36:36                | CAN           | 192.168.84.194  | 0            |
|                                                                  | 97       | jreckley | $2022 - 05 - 09$ | 02:49:23                | <b>MEXICO</b> | 192.168.32.231  | $\mathbf{1}$ |
|                                                                  | 101      | sbaelish | $2022 - 05 - 08$ | 12:01:22                | US            | 192.168.145.158 | 0            |
|                                                                  | 102      | jreckley | 2022-05-09       | 16:51:44                | MEX           | 192.168.108.13  | $\mathbf{1}$ |
|                                                                  | 108      | daquino  | 2022-05-09       | 21:30:48                | <b>CANADA</b> | 192.168.15.110  | $\mathbf{1}$ |
|                                                                  | 110      | mabadi   | $2022 - 05 - 09$ | 00:01:54                | <b>IISA</b>   | 192.168.90.124  | 1            |

The query displayed in this image SELECT all from log\_in\_attempt table WHERE the login dates 2022-05-09 or 2022-05-08

# Retrieve login attempts outside of Mexico

The organization had requested to gather the users that have attempted to login from Mexico

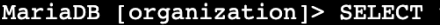

-> FROM log\_in\_attempts<br>-> FROM log\_in\_attempts<br>-> WHERE country LIKE 'MEX%'

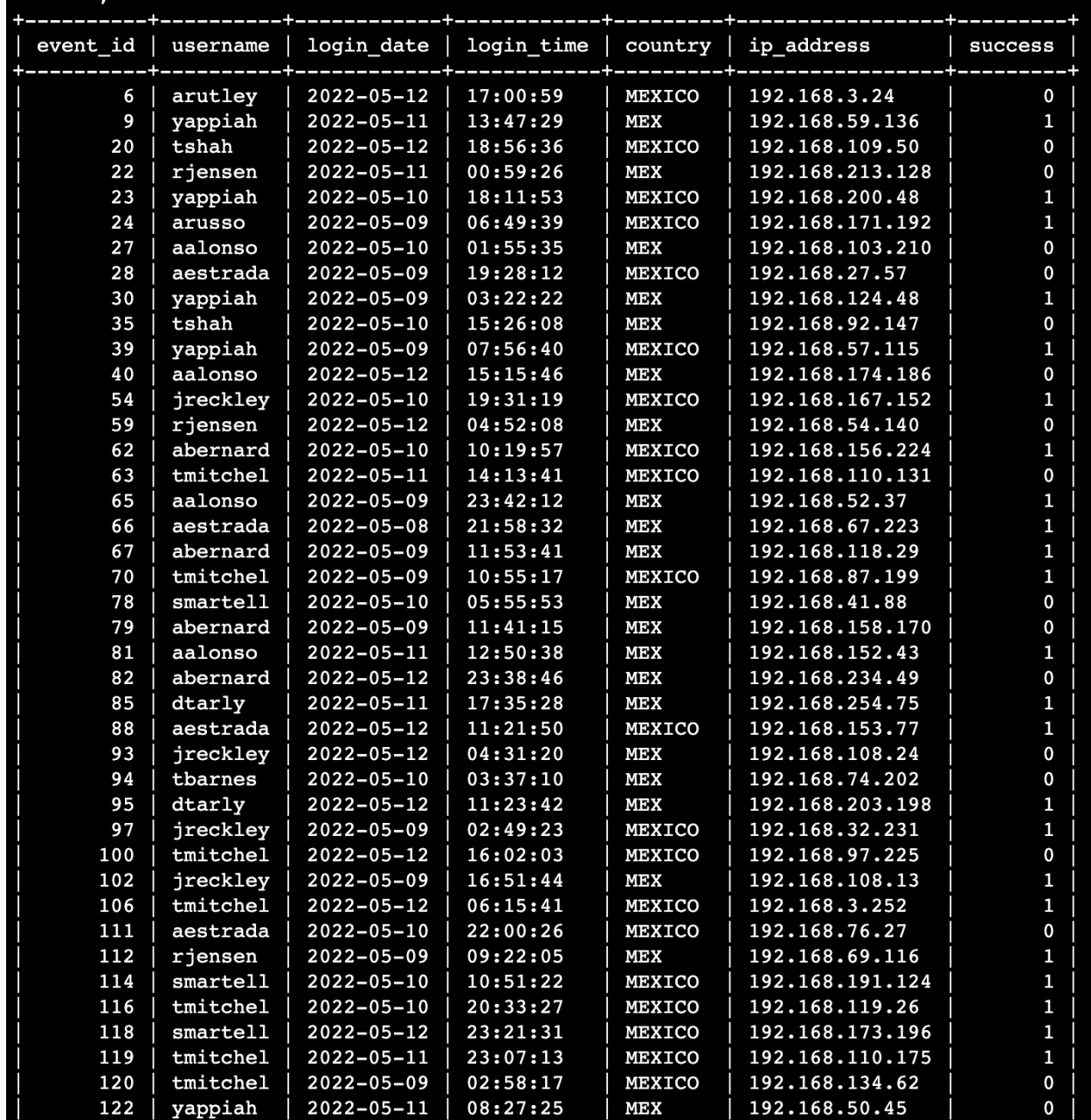

Because Mexico can be represented as Mexico or MEX we must ensure that both country option are pulled from the table. In this case follow WHERE country I used the LIKE keyword which gathers like characteristic and the % pulls all relating words with the prefix of MEX

# Retrieve employees in Marketing

The organization requested to gather all employee from the marketing department in an East office.

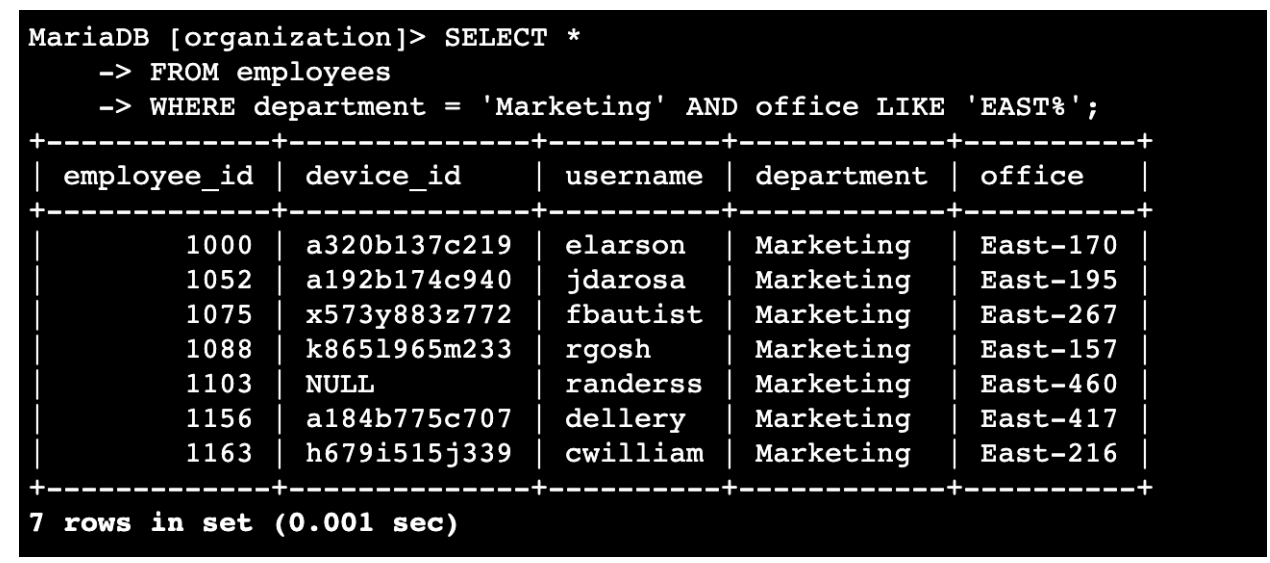

In this query we must SELECT \* all from employees table WHERE the department is equal to Marketing AND the office LIKE 'EAST%' which gathers office with the prefix EAST.

#### Retrieve employees in Finance or Sales

The organization has request all employees in the department of Finance and Sales

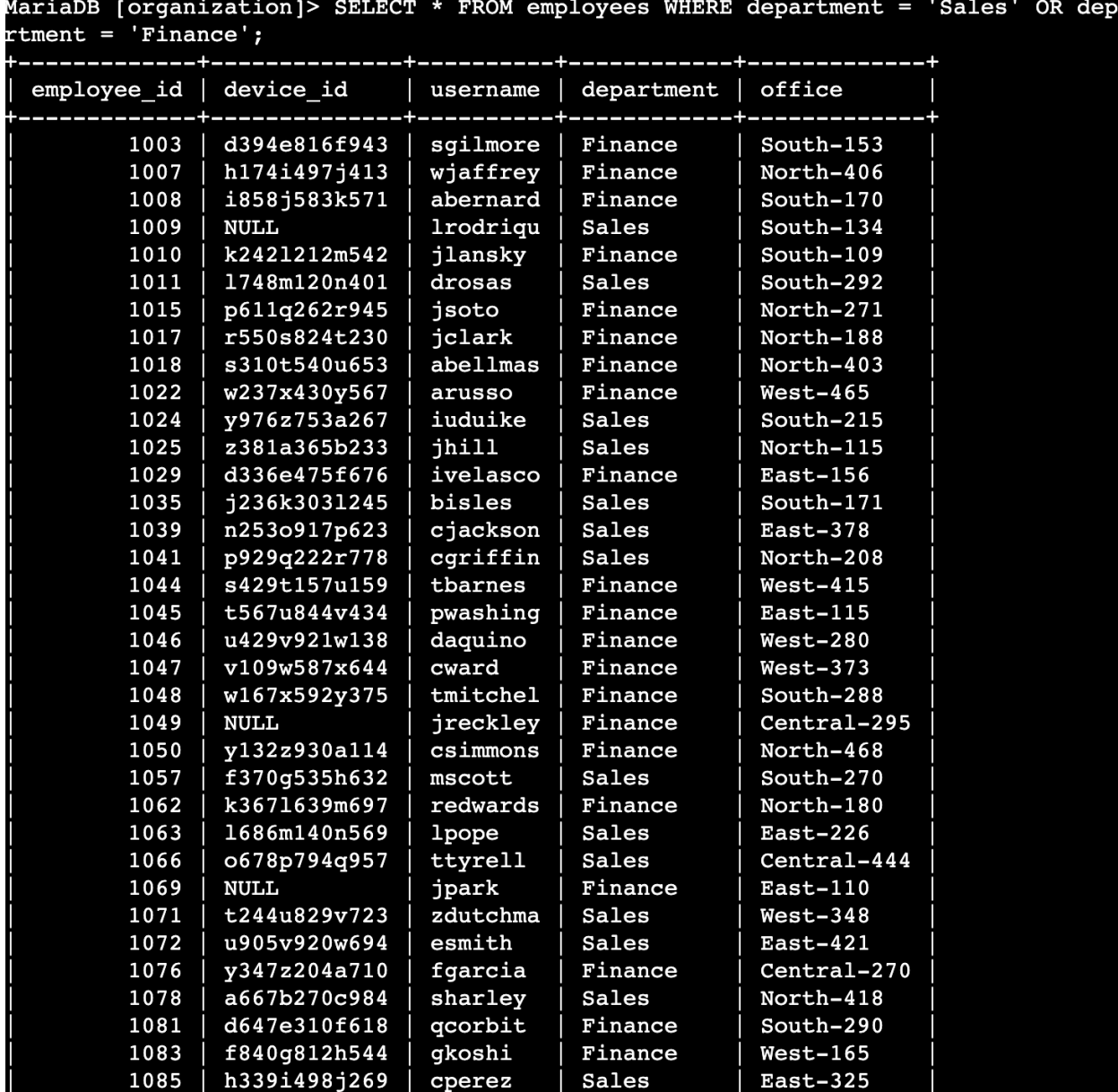

The image above shows the selection of the departments WHERE the column equals Sales OR Finance.

# Retrieve all employees not in IT

The organization requested to retrieve all employees not in the IT department.

MariaDB [organization]> SELECT \*

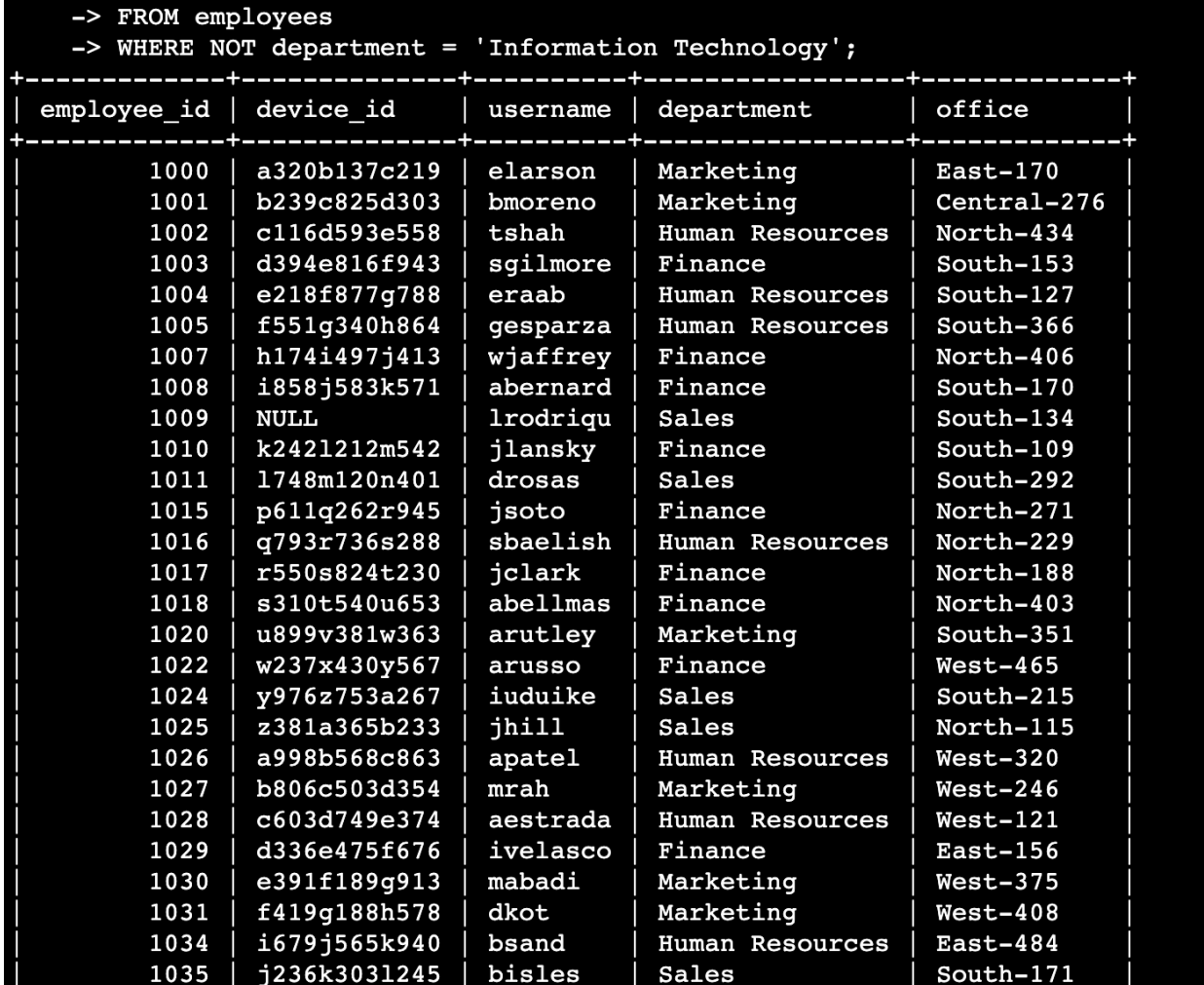

The new keyword added is NOT which negates or filter to display anything but what follows. In this case 'Information Technology'

#### **Summary**

To summarize there are many keywords which can be used when querying the database. These filters allow us to be more precise with information we want to retrieve. It allow for a much more efficient work flow.